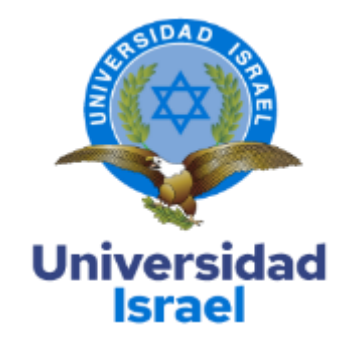

# **UNIVERSIDAD TECNOLÓGICA ISRAEL**

# **ESCUELA DE POSGRADOS "ESPOG"**

# **MAESTRÍA EN SEGURIDAD Y SALUD OCUPACIONAL**

*Resolución:* RPC-SO-22-No.477-2020

## **PROYECTO DE TITULACIÓN EN OPCIÓN AL GRADO DE MAGISTER**

**Título del proyecto:**

**Diseño de un programa informático para el control de consumo Equipos de Protección Personal, en la empresa productos Minerva.**

**Línea de Investigación:**

**Ciencias de la ingeniería aplicadas a la producción, sociedad y desarrollo sustentable**

**Campo amplio de conocimiento:**

Servicio

**Autor/a:**

Ing. Kleber Villacreses

**Tutor/a:**

Ing. Henry Mariño Msc.

**Quito – Ecuador**

**2022**

Schlumberger-Private

## **APROBACIÓN DEL TUTOR**

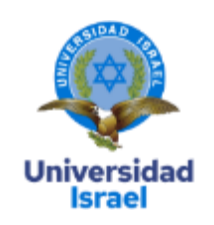

<span id="page-1-0"></span>Yo, Henry Geovanny Mariño Andrade con C.I: 1713736294 en mi calidad de Tutor del proyecto de investigación titulado: Diseño de un programa informático para el control de consumo Equipos de Protección Personal, en la empresa productos Minerva.

Elaborado por: Kleber Alberto Villacreses Toledo, de C.I: 1727555029, estudiante de la Maestría: Seguridad y salud ocupacional, de la **UNIVERSIDAD TECNOLÓGICA ISRAEL (UISRAEL)**, como parte de los requisitos sustanciales con fines de obtener el Título de Magister, me permito declarar que luego de haber orientado, analizado y revisado el trabajo de titulación, lo apruebo en todas sus partes.

Quito D.M., \_\_\_\_\_\_\_\_\_\_\_\_\_\_\_\_\_\_\_\_ de 2022

**Firma**

\_\_\_\_\_\_\_\_\_\_\_\_\_\_\_\_\_

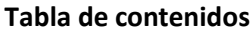

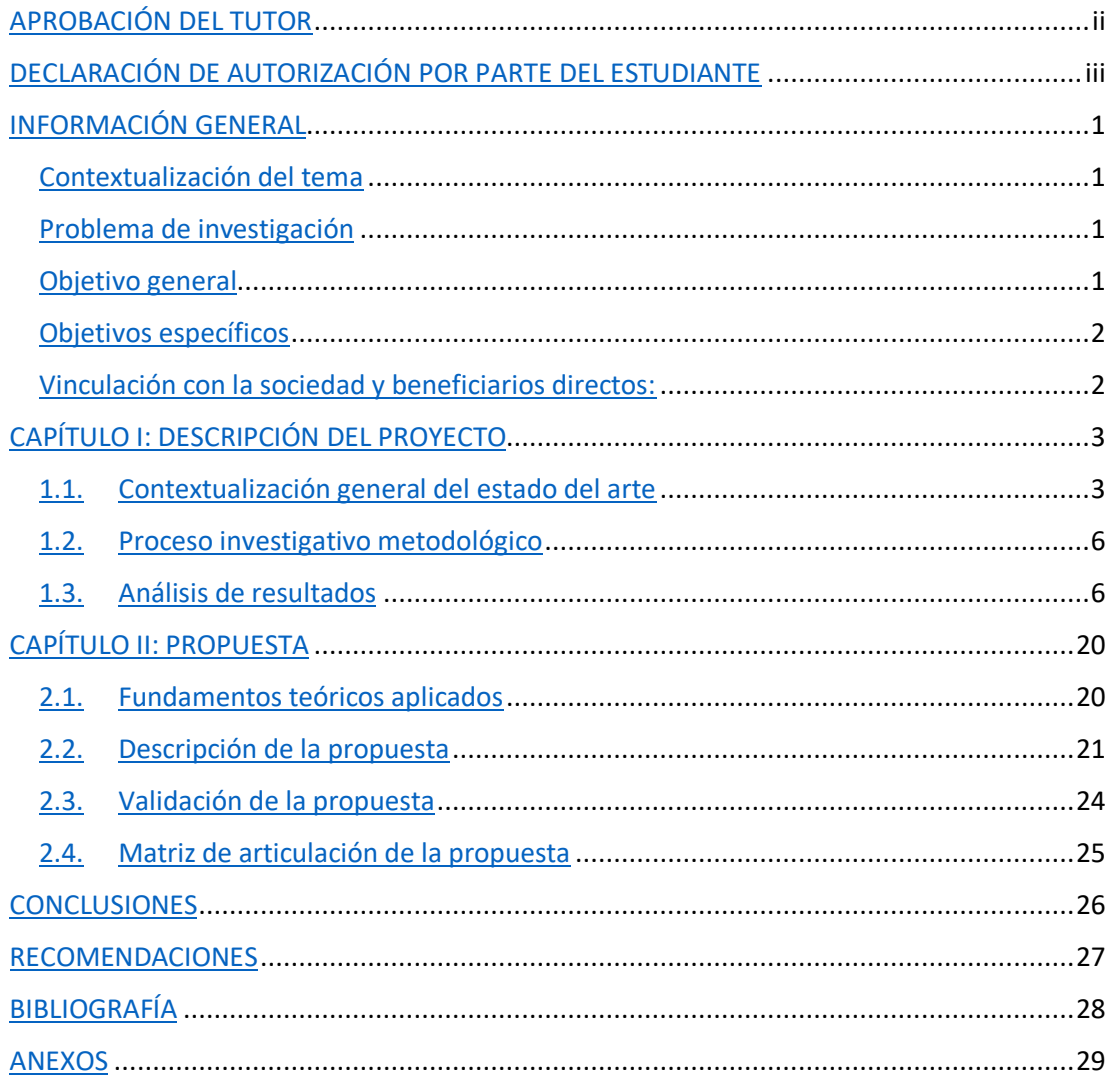

## **Índice de tablas**

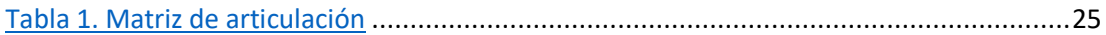

## **Índice de figuras**

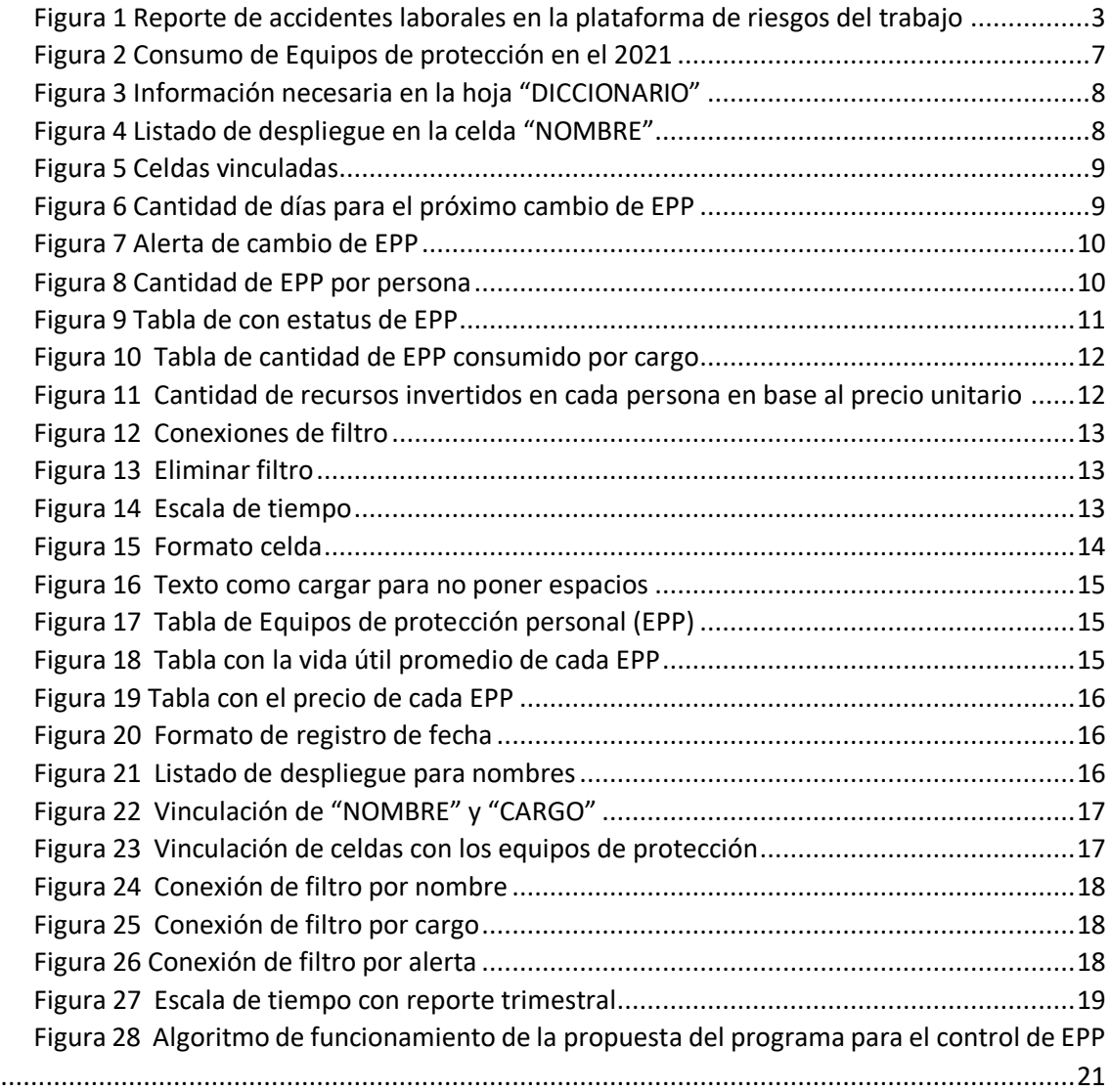

### **INFORMACIÓN GENERAL**

## <span id="page-5-1"></span><span id="page-5-0"></span>**Contextualización del tema**

En base al problema detectado del consumo de equipos de protección (EPP), se ha plantea una solución por medio de la aplicación de una herramienta, desarrollada en el programa Microsoft Excel, para facilitar y mejorar el control de consumo de los equipos de protección.

El desarrollo de la plantilla que se implementará se lo realiza por las diferentes funciones y herramientas que brinda Microsoft Excel, entre las principales funciones se podrá encontrar tablas dinámicas, formatos condicionales, listados de despliegue, filtros, gráficos dinámicos, , adicional de fórmulas como buscar V y Buscar H.

Finalmente, por medio de todo lo mencionado se desarrollará una plantilla de fácil uso, que contribuya en la optimización del uso de los equipos de protección, para poder brindar una buena protección a los trabajadores y que puedan desarrollar sus funciones de manera segura, adicional de poder controlar el consumo de los recursos asignados.

### <span id="page-5-2"></span>**Problema de investigación**

<span id="page-5-3"></span>Existe un consumo de EPP (Equipos de Protección Personal), por parte de los trabajadores provocando un gasto adicional para la empresa, y se pone en riesgo la seguridad de cada trabajador al seguir ocupando un EPP en mal estado en vez del nuevo.

Durante las inspecciones en planta se ha podido evidenciar, el almacenamiento inadecuado de EPP (Equipos de Protección Personal), en estado no adecuado, y que continúan usando para poder realizar sus actividades laborales diarias, aumentando la probabilidad de tener un accidente laboral.

Se debe ocupar la matriz de equipos de protección para determinar el tiempo optimo recomendada de cada uno para cambiarlo, y una manera de poder controlar el cambio de cada uno de ellos en los tiempos estipulados y evitar la acumulación de EPP en cada uno de sus canceles asignados.

## **Objetivo general**

<span id="page-5-4"></span>Diseñar un programa para el control de consumo EPP, en el área de producción en la empresa productos Minerva.

## <span id="page-6-0"></span>**Objetivos específicos**

- Determinar la cantidad de EPP consumidos en el área de producción en el año 2021.
- Desarrollar plantillas para el funcionamiento de un programa informático de control de consumo de equipos de protección personal.
- Realizar un algoritmo del funcionamiento del programa informático.
- Validar el correcto funcionamiento del programa por medio de expertos en el área aplicando la validación de la propuesta.

## **Vinculación con la sociedad y beneficiarios directos:**

El programa mencionado anteriormente, se vincula con la sociedad por medio de la contribución a un control más optimo del consumo de los equipos de protección (EPP), lo cual puede servir para guía del desarrollo de futuros herramientas macro, para diferentes empresas con otros giros de negocio.

El programa aporta a los equipos de seguridad y salud ocupacional para poder llevar un control más real y en base a esto facilitar la toma de decisiones, y poder optimizar las inspecciones en campo.

Se puede llevar un control más real en el consumo de los equipos de protección de manera mensual, trimestral, semestral o anual, para poder emitir los respectivos informes a la gerencia general y evidenciar el consumo de los diferentes recursos asignados.

Se lo puede aplicar también para los casos de auditoria debido a que se puede mostrar las fechas en las que se ha realizado el cambio de los equipos de protección al personal.

Se puede determinar indicadores para el consumo de equipos de protección por cada una de las áreas.

Finalmente, los beneficiarios con la aplicación del programa es el departamento de seguridad y salud ocupacional debido a que genera un aporte en la toma de decisiones para el técnico de SSO, adicional de un seguimiento más real del presupuesto consumido y poder trabajar con proyecciones más precisas en la solicitud de los siguientes presupuestos.

2

### **CAPÍTULO I: DESCRIPCIÓN DEL PROYECTO**

### <span id="page-7-1"></span><span id="page-7-0"></span>**1.1. Contextualización general del estado del arte**

Se identifica la necesidad de implementar un programa de control de consumo de equipos de protección, en base a 4 factores que son: entrega, uso, mantenimiento y devolución.

Adicional que en base a los datos estadísticos que se sustentan en la siguiente tabla que se adjunta, evidenciando el total de accidentes laborales reportado en la plataforma de riesgos de trabajo, donde algunos de estos son por equipos de protección deteriorados, que no han brindado la protección necesaria, y por los cuales se han determinado en algunos casos responsabilidad patronal.

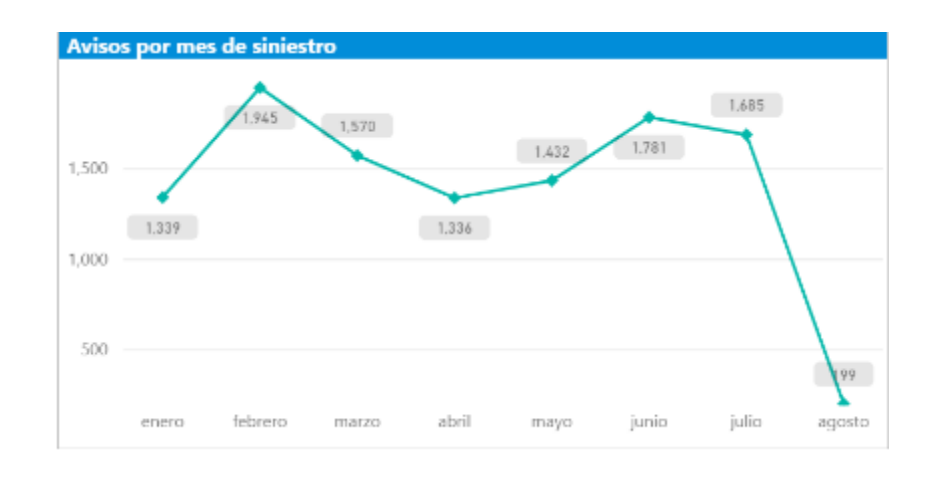

<span id="page-7-2"></span>*Figura 1 Reporte de accidentes laborales en la plataforma de riesgos del trabajo*

Fuente: (IESS, 2021), Reporte de avisos registrados – accidentes de trabajo y enfermedades profesionales.

Adicional, se determina la necesidad de brindar la dotación necesaria de equipos de protección tanto en normativa nacional, la cual se la debe realizar de manera gratuita y en buen estado, por este motivo es importante revisar que los cambios se los realice dentro de los tiempos adecuados.

En el Código de Trabajo, los Artículos 347, 348 y 349, exponen definiciones relacionadas con riesgos, accidentes y enfermedades profesionales, de la misma manera puntualizan la responsabilidad del Gobierno, empleador y empleado frente a la seguridad ocupacional. (trabajo, 2005)

Como se ve en la parte de la normativa ecuatoriana, existe una responsabilidad compartida entre el gobierno, empleador y empleado, y es importante poder tomar las medidas adecuadas y poder evitar accidentes o enfermedades dentro del ambiente laboral.

Según Mateus Francisco, en su tema de investigación de grado "Gestion tecnica para la reducción de riesgos mecánicos en la operación de montacargar en una empresa metalmecanica Ecuatoriana" menciona.

"Indica La verificación permitio reducir tambien el numero de dias laborales perdidos en la planta metalmecanica." (Mateus, 2017).

Se puede concluir que es un aporte las inspecciones realizadas adicional de la validacion de los equipos de protección, debido a que se genera un enfoque de generar un adecuado lugar de trabajo para poder realizar las tareas asignadas.

Según Llumiquinga Henry, en su tema de investigación de grado "Propuesta de medidas de control de riesgos laborales debido a las condiciones ambientales de trabajo y la carga postural en el personal del observatorio astronomico de la escuela politecnica nacional" comenta.

"Se presenta como propuesta el usar tapones auditivos para reducir el nivel de ruido equivalente diario a 69,49 dB (A), los equipos de proteccion serán de uso obligatorio en la unidad de mecánica, especialmente en el taller". (Llumiquinga, 2020),

En el extracto del estudio mencionado se evidencia que se deberia validar correctamente el equipo de protección que vamos a entregar a una determinada área, debido a que podemos causar un mayor daño en lugar de mejorar las condiciones laborales, por este motivo es importante tomar en cuenta las recomendaciones que nos da el proveedor y el fabricante, y solicitar la informacion necesaria antes de entregar lo equipos de proteccion personal para poder revisar que sea el equipo de proteccion adecuado para cada área.

Como se puede evidenciar existen diferentes estudios y normativas que nos brindan los enfoques para poder construir el programa con el fin de mejorar la dotación de los equipos de protección necesarios, y que se los puedan mantener en óptimas condiciones.

Según Enríquez José, en su tema de investigación de grado "Los equipos de protección personal y su incidencia en los riesgos laborales de los trabajadores del gobierno autónomo descentralizado del cantón salcedo, provincia de Cotopaxi" comenta.

"Los trabajadores desconocen de los riesgos laborales a los que están expuestos día a día, es por ello por lo que no se presta interés en el tema de seguridad industrial, lo más factible es guiar al trabajador." (Andres, 2016).

Se puede identificar que la exposición de los trabajadores a los diferentes riesgos en su lugar de trabajo se presenta de manera constante, por este motivo se evidencia la necesidad de llevar un programa de control para los diferentes equipos de protección, donde se pueda controlar la vida útil asignado y el periodo que se lo debe ocupar.

De acuerdo con lo establecido en la normativa española sobre disposiciones mínimas de seguridad y salud, relativas a la utilización por los trabajadores de equipos de protección individual, es obligación del empresario:

- a) Proporcionar gratuitamente a los trabajadores los equipos de protección personal que deban utilizar, informándoles de los riesgos para los que resultan recomendados, así como la forma de usarlos y conservarlos adecuadamente.
- b) Solicitar a los fabricantes o suministradores de los EPPs información sobre las prestaciones de estos.
- c) Determinar los puestos de trabajo en los que deba recurrirse a la utilización de equipos de protección personal, precisando los riesgos frente a los que debe ofrecerse protección, las partes del cuerpo a proteger y el tipo de protección que deba utilizarse.
- d) Todas son ciertas.

(Cortés Díaz, 2018, pág. 100)

Según Cortés en su libro Cuestionarios de autoevaluación y aprendizaje sobre seguridad y salud en el trabajo, menciona la importancia de los equipos de protección personal y que las empresas deben entregarlo de manera gratuita, adicional que deben asignar correctamente para los diferentes puestos de trabajo, y que se debe solicitar la información necesaria a los proveedores sobre los equipos de protección que se van a adquirir, sin embargo en base a la respuestas de cuestionario podemos ver la respuesta correcta es el literal D, debido a que se debe determinar los equipos de protección necesarios para cada puesto de trabajo y que parte del cuerpo es la que se debe proteger en base al riesgo que se tenga presente adicional de que debe cumplir para poderlo ocupar en determina área.

El empresario está obligado, en relación con el uso de los equipos de protección personal, a:

- a) Facilitar a los trabajadores los equipos de protección adecuados, pero no tiene que vigilar a este sobre su uso correcto.
- b) Velar porque sean utilizados y mantenidos adecuadamente por los trabajadores.
- c) Consultar, previamente a su adquisición, al departamento de compras.
- d) Todas son ciertas.

(Cortés Díaz, 2018, pág. 100)

Según Cortés en su libro Cuestionarios de autoevaluación y aprendizaje sobre seguridad y salud en el trabajo, menciona la importancia del cuidado y correcto uso de los diferentes equipos de protección, por esto menciona en su cuestionario que la repuesta correcta es la opción B donde se debe velar porque los trabajadores puedan ocupar los equipos de protección de una manera correcta, adicional de mantener un correcto cuidado.

## <span id="page-10-0"></span>**1.2.Proceso investigativo metodológico**

Se explique el proceso de investigación a partir de los siguientes elementos:

- Enfoque de la investigación se lo manejara de una manera cuantitativa, debido al enfoque en el que la investigación se base a los siguientes factores: entrega, uso, mantenimiento y devolución
- Tipo de investigación, se maneja un tipo descriptiva.
- Para la investigación se tiene una población total de 35 personas con una confianza del 95 % y margen de error del 5 %, al ser una muestra pequeña no se trabajará con una muestra debido a que se ocupa el total de población.
- La técnica que se aplicará para el estudio será por medio de la técnica de observación estructurada y con el instrumento de listado de chequeo.

## <span id="page-10-1"></span>**1.3.Análisis de resultados**

Los resultados esperados para la propuesta de un programa informático de control de equipos de protección personal son los esperados una vez finalizado el programa, se revisará los resultados obtenidos como será los detallados a continuación:

**Documentos necesarios:** Para poder generar el programa con partes automatizadas es necesario el cargar la información necesaria en este caso lo que se necesita es la nómina actualizada con los respectivos cargos, adicional de los equipos de protección personal (EPP) utilizados con sus respectivos precios y su respectiva vida útil.

Para empezar con el diseño del programa se necesitaba la información del consumo aproximado durante todo el año 2021, y poder realizar un comparativo con la información que se va a obtener durante el año 2022 con el programa, la información obtenida de los EPP consumidos durante el año 2021 se lo refleja en figura 2.

<span id="page-11-0"></span>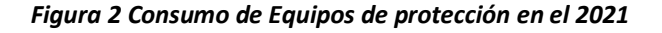

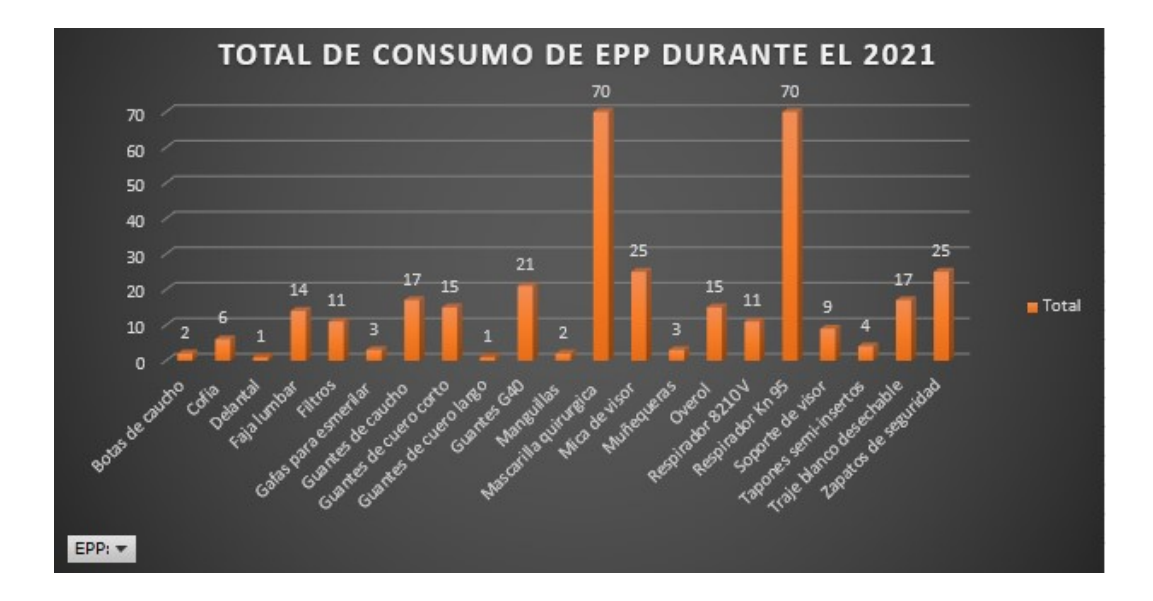

<span id="page-11-1"></span>Como se evidencia en la figura 2 existen algunos equipos de protección que dentro de la gráfica tienen un pico alto de consumo, por este motivo se la necesidad de presentar una propuesta de un programa informático para el control de consumo de los equipos de protección con el fin de poder aportar en la optimización de los recursos ocupados.

7

### *Figura 3 Información necesaria en la hoja "DICCIONARIO"*

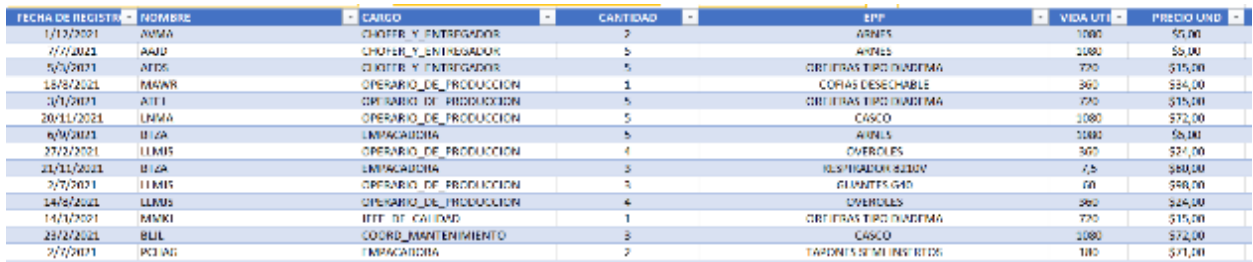

Es necesario la actualización de la información y el poder trabajar con los formatos tabla, debido a que si se realiza algún cambio o se necesita añadir algo se lo puede hacer y las tablas se actualizarán automáticamente, con lo cual se debe continuar trabajando normalmente con el programa.

**Evitar errores de tipeo:** Se evidencia la disminución de los errores de tipeo en el programa por medio de la aplicación de listados de despliegue se puede ver unos ejemplos claro a continuación:

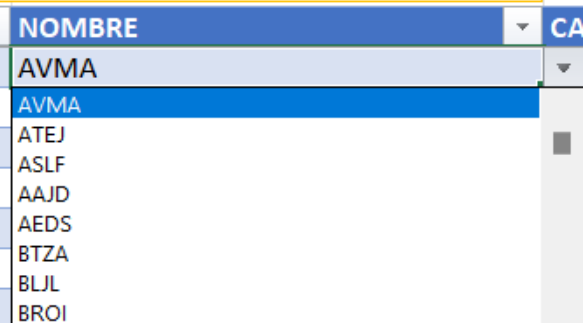

## <span id="page-12-0"></span>*Figura 4 Listado de despliegue en la celda "NOMBRE"*

Como podemos observar en la figura 4, se evidencia que tenemos la posibilidad de escoger el nombre de la persona a la que vamos a registrar por esto se debe tener la nómina actualizada cargada en el programa.

<span id="page-12-1"></span>**Información vinculada:** Por medio de la vinculación de fórmulas se obtiene una optimización del programa y disminuir los errores de tipeo u otros tipos de errores que se puedan generar durante el proceso.

8

### *Figura 5 Celdas vinculadas*

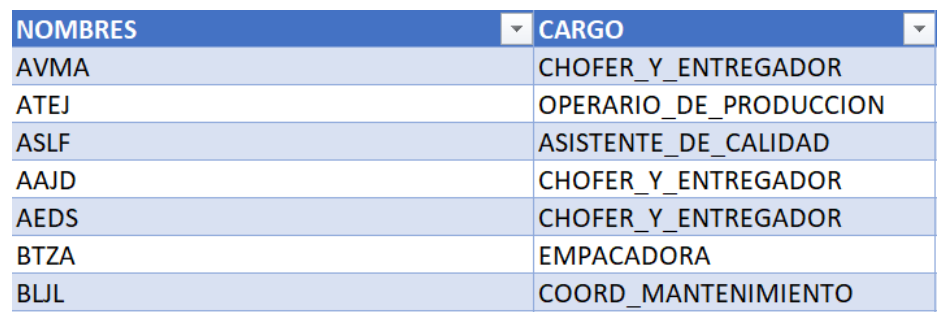

Como se puede observar en la figura 5, se debe escoger el nombre de la persona que se está cargando la información y automáticamente se vincula el cargo que tiene, adicional esta función se encuentra de la misma manera para la celda de equipos de protección (EPP) se debe colocar el EPP que se necesita y automáticamente se vinculara la cantidad de días de vida útil para ese EPP y precio correspondiente, es importante por este motivo que se encuentre actualizado correctamente el listado de EPP con sus respectivo precio y días de vida útil.

**Cálculo de vida útil:** Como se detalla en la siguiente figura por medio de una formula nos indica la cantidad de días en la cual se deberá cambiar el equipo de protección personal.

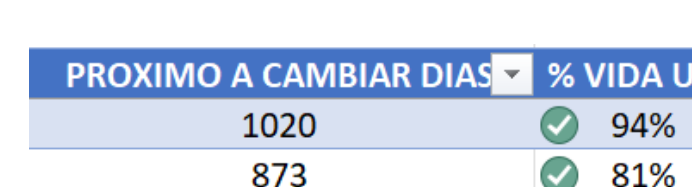

389

<span id="page-13-0"></span>*Figura 6 Cantidad de días para el próximo cambio de EPP*

Como se puede observar e la figura 6 nos indica un cálculo en días de cuando se debe realizar el siguiente cambio, adicional de un indicador de estado que representa lo siguiente cuando tenemos una visto de color verde es que estamos en rango optimo mayor al 67% de estado, cuando se tiene un signo de admiración cerrado de color amarillo es que se encuentra en un intervalo intermedio que se comprende que esta menor al 67% y mayor o igual al 25%, Finalmente cuando tengamos un indicador de color rojo con una X nos indica que el EPP está en un porcentaje menor al 25% y que su cambio esta próximo.

54%

**Alerta de cambio de EPP:** Cuando se acerca el cambio de EPP, tenemos una alerta que nos indica el estado en el que esta y se lo detalla en la siguiente imagen.

<span id="page-14-0"></span>*Figura 7 Alerta de cambio de EPP*

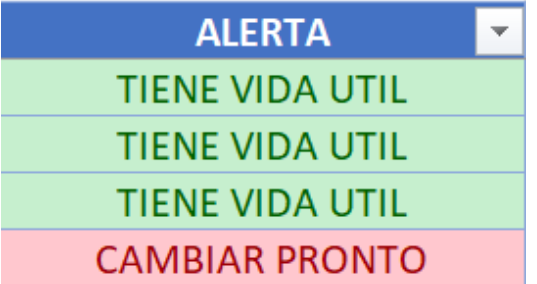

Como podemos observar en la figura 7 nos detalla una alerta si ya necesitamos un cambio de EPP, el cual consta de dos parámetros que son, si el equipo de protección personal está por encima o igual al 25% nos pondrá una alerta en color verde con el texto "TIENE VIDA UTIL", si el EPP se encuentra por debajo del 25% nos da una alerta de color rojo con el siguiente texto "CAMBIAR PRONTO"

**Tabla con nombres y cantidad de EPP:** Es un indicador que por medio de una tabla dinámica generamos la información de la cantidad de EPP consumidos por cada persona a continuación una imagen:

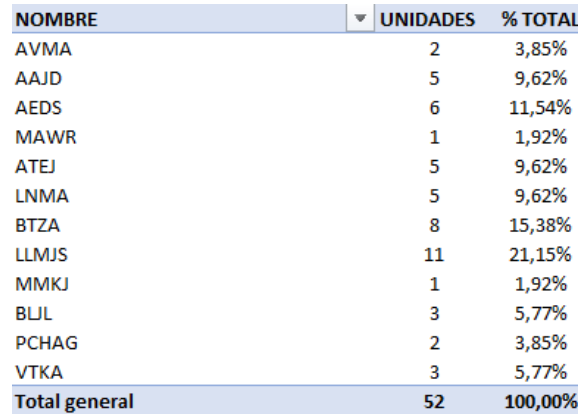

## <span id="page-14-1"></span>*Figura 8 Cantidad de EPP por persona*

Schlumberger-Private

Como observamos en la figura 8 tenemos una tabla dinámica con la cantidad de EPP consumo por cada una de las personas que han solicitado adicional del porcentaje al que equivale con una relación al consumo global.

**Clasificación de EPP por estatus**: Es un indicador que nos ayuda a determinar qué cantidad de EPP ya necesitan un cambio y cuales todavía tienen tiempo restante de vida útil como lo podemos observar a continuación en la figura 9.

<span id="page-15-0"></span>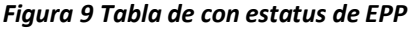

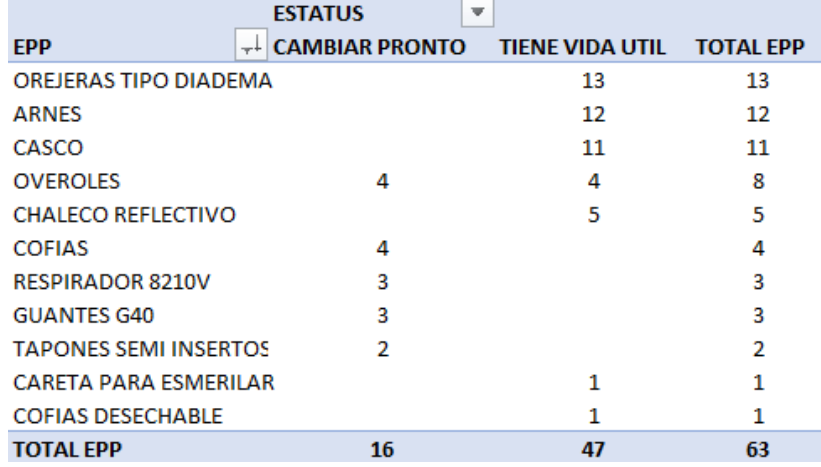

<span id="page-15-1"></span>**Tabla con la cantidad por cargo:** Es un indicador que nos ayuda controlar la cantidad de EPP consumida por cada uno de los cargos adicional que podemos saber que áreas tiene un mayor consumo como lo detalla la figura 10.

## *Figura 10 Tabla de cantidad de EPP consumido por cargo*

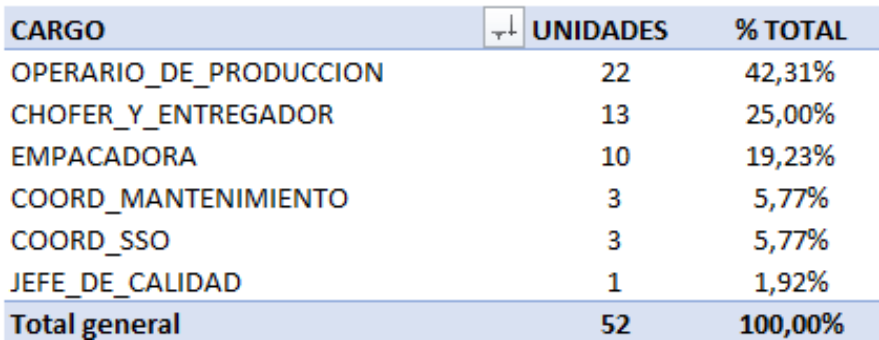

**Tabla por el nombre y cantidad monetaria por persona:** Es una tabla dinámica que nos ayuda a saber la cantidad de consumo por persona adicional de la cantidad monetaria invertida en cada uno, como lo detalla la figura 11.

| Etiquetas de fila    |    |                     | Suma de PRECIO UND Suma de PRECIO TOTAL Suma de CANTIDAD |    |
|----------------------|----|---------------------|----------------------------------------------------------|----|
| <b>AAJD</b>          | s  | 5,00S               | 25,00                                                    | 5  |
| <b>AEDS</b>          | s  | 87.00 S             | 147.00                                                   | 6  |
| <b>ATEJ</b>          | s  | $15,00 \text{ }$ \$ | 75,00                                                    | 5  |
| <b>AVMA</b>          | s  | $5,00$ \$           | 10,00                                                    | 2  |
| <b>BUL</b>           | S  | 77,00 S             | 231,00                                                   | з  |
| <b>BTZA</b>          | s  | $102,00$ \$         | 350,00                                                   | 8  |
| <b>LLMJS</b>         | s  | $146,00$ \$         | 486.00                                                   | 11 |
| <b>LNMA</b>          | Ŝ  | $22,00$ \$          | 110,00                                                   | 5  |
| <b>MAWR</b>          | S  | 77,00 \$            | 77,00                                                    | 1  |
| <b>MMKJ</b>          | S  | $15,00 \quad S$     | 15,00                                                    | 1  |
| <b>PCHAG</b>         | Ś  | $71,00$ \$          | 142,00                                                   | 2  |
| <b>VTKA</b>          | \$ | $61,00$ \$          | 183,00                                                   | з  |
| <b>Total general</b> | Ś  | 683,00 \$           | 1.851,00                                                 | 52 |

<span id="page-16-0"></span>*Figura 11 Cantidad de recursos invertidos en cada persona en base al precio unitario*

<span id="page-16-1"></span>**Conexiones de filtro:** Son aquellas que nos permiten manejar de manera integral todos los indicadores como podemos ver tenemos varios tipos, se lo realiza por medio de la segmentación de datos con palabras claves para poder modificar todos los indicadores de manera global como se detalla en la figura 12.

## *Figura 12 Conexiones de filtro*

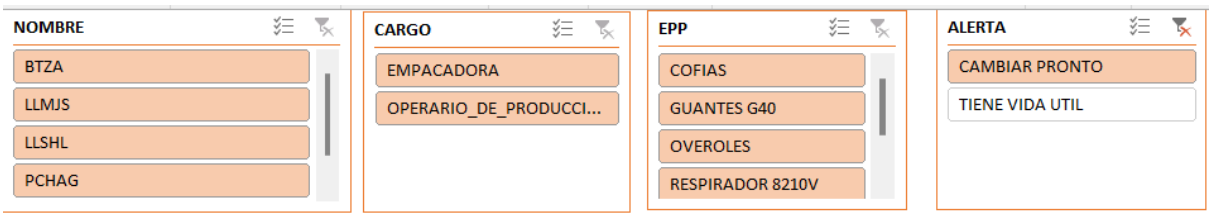

Como podemos ver tenemos varios tipos de conexiones de filtros realizadas por medio de segmentación de datos detallados en la figura 12, adicional cuando queremos volver a los indicadores normales solo debe colocar eliminar filtro detallado en la figura 13

<span id="page-17-0"></span>*Figura 13 Eliminar filtro*

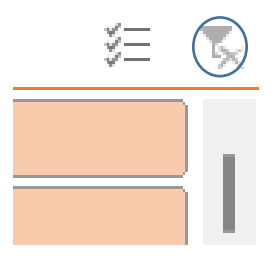

**Escala de tiempo:** La escala de tiempo es un gráfico de barras dinámico que nos permite el poder filtrar la información en base a la necesidad como lo detalla en la figura 14.

## <span id="page-17-1"></span>*Figura 14 Escala de tiempo*

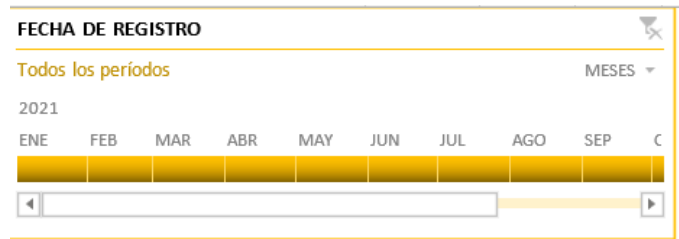

Como se puede observar en la figura 14 tenemos un gráfico dinámico de escala de tiempo que nos permite filtrar la información según el periodo que necesitemos, el cual puede ser de manera mensual, trimestral o anual en base a la necesidad que se tenga.

Son los resultados que se han obtenido por medio de la generación del programa del control de equipos de protección, adicional que se evidencia un funcionamiento de todo lo aplicado y lo antes mencionado, que es estratégico debido a que contribuye en la toma de decisiones.

Adicional, de que se puede ir complementado en siguientes etapas para realizarlo un programa mucho más integral.

Finalmente, es importante recordar todas las observaciones detalladas y los requisitos para que el programa pueda funcionar de una manera correcta y no tener fallas en el futuro que puedan afectar en la tabulación de la información.

A continuación, se detalla el proceso de cómo se debe ocupar el programar para poder obtener todos los resultados mencionados anteriormente.

Cargar todos los datos solicitados para el funcionamiento del programa, se debe empezar con la carga de la nómina actualizada con los respectivos cargos, como se lo indica en la figura 3, adicional es importante que para poder ingresar los cargos se debe verificar que se encuentre en el formato tabla como lo indica la figura 15.

### <span id="page-18-0"></span>*Figura 15 Formato celda*

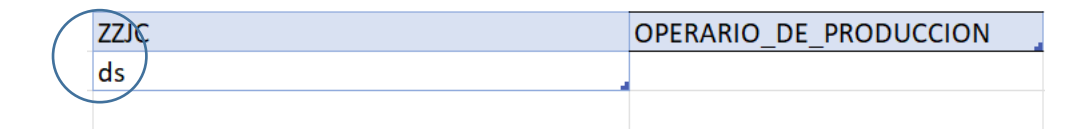

Como podemos ver se coloca el mismo formato de las celdas anteriores para seguir editando y alimentando la base de datos, posterior a terminar el proceso de alimentación de la base se debe verificar que no tengamos errores de texto se recomienda el colocar letras mayúsculas adicional de nombre que se deben separa se los deberá unir con un guion bajo (\_) para poder unir debido a que si no se lo realiza de esta manera la formula no podrá identificar el patrón y no funcionara, se lo debe colocar como muestra la figura 16.

## <span id="page-19-0"></span>*Figura 16 Texto como cargar para no poner espacios*

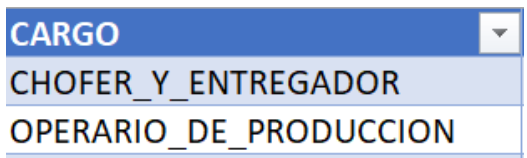

Posterior a cargar la nómina con los cargos se debe cargar el listado de todos los equipos de protección que se ocupan para las diferentes áreas de trabajo, con su vida útil estimada y un precio promedio como lo detalla en la Figura 17, 18 y 19.

## <span id="page-19-1"></span>*Figura 17 Tabla de Equipos de protección personal (EPP)*

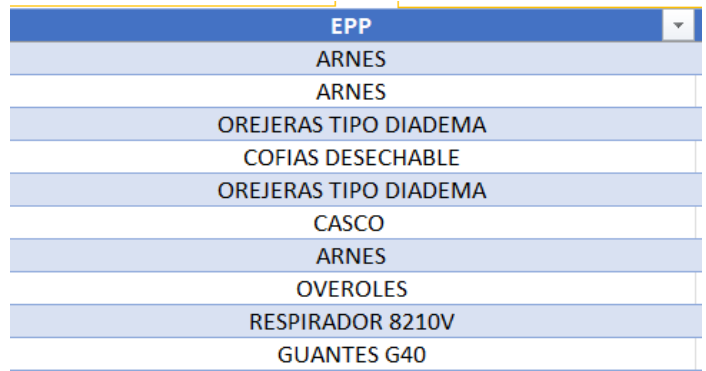

<span id="page-19-3"></span><span id="page-19-2"></span>*Figura 18 Tabla con la vida útil promedio de cada EPP*

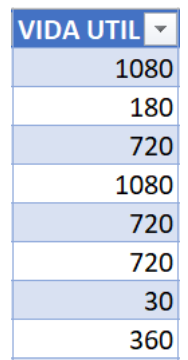

### *Figura 19 Tabla con el precio de cada EPP*

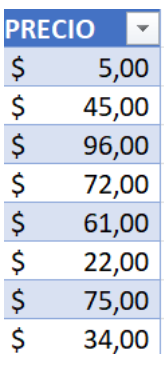

Después de cargar todos los datos mencionados en hoja "DICCIONARIO", procedemos a empezar a llenar la hoja "BASE\_DE\_DATOS", donde se debe ir leyendo los datos que nos solicita y considerar que existen celdas que se encuentran vinculadas, empezamos con el registro de la fecha que se entrega el equipo de protección en la cual se debe realizar con el siguiente formato Día/Mes/Año, como se detalla en la figura 20.

## <span id="page-20-0"></span>*Figura 20 Formato de registro de fecha*

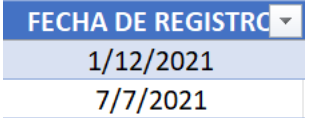

Posterior se debe colocar el nombre del colaborador que nos solicitó el equipo de protección basada en el listado que se va a desplegar como lo indica la figura 21.

## <span id="page-20-1"></span>*Figura 21 Listado de despliegue para nombres*

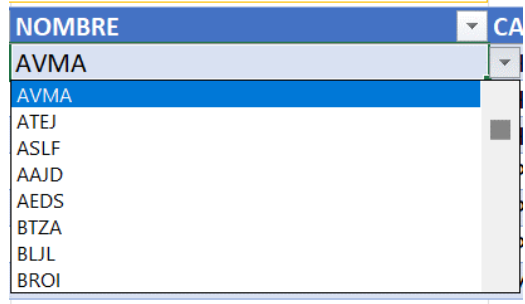

Adicional, se vincula automáticamente el cargo de la persona que solicito el equipo de protección como lo indica la figura 22.

<span id="page-21-0"></span>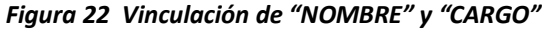

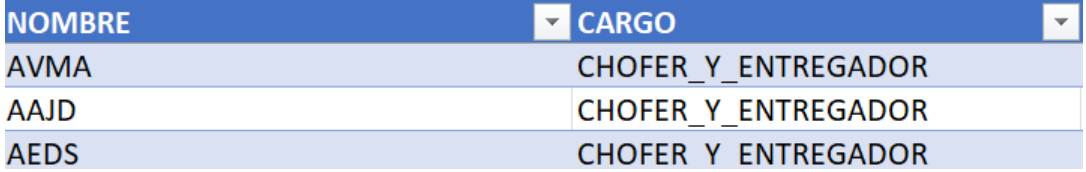

Posterior, se debe colocar la cantidad de los equipos de protección que se van a entregar, adicional que se debe seleccionar el equipo de protección que vamos a realizar la salida y escoger en el listado de despliegue de la columna "EPP" como lo indica la Figura 17.

En la vinculación de las celdas correspondientes a los equipos de protección se debería escoger en base al listado el equipo de protección necesario detallado en la figura 17, automáticamente se llenarán los campos de "PRECIO UND", "PRECIO TOTAL", "PROXIMO A CAMBIAR DIAS", "% VIDA UTIL" y "ALERTA", como se indica en la figura 23.

### <span id="page-21-1"></span>*Figura 23 Vinculación de celdas con los equipos de protección*

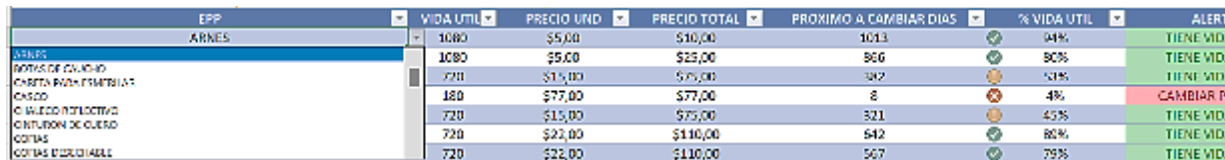

Adicional, el sistema genera dos tipos de alertas que las se debe tener en cuenta como detalla en la figura 6 y 7, donde podemos el tipo de parametrización que se implementó para el funcionamiento de las alertas mencionadas.

En el funcionamiento de los indicadores (KPI´S) implementados se tiene varias funciones que nos pueden ir guiando en base a la general, detallando el funcionamiento de cada indicador explicado desde la figura 8 hasta la figura 14, adicional que se tiene dos indicadores maestros que controlan el funcionamiento en general como lo podemos observar en la figura 24 hasta la figura 26.

## <span id="page-22-0"></span>*Figura 24 Conexión de filtro por nombre*

| τ<br><b>FECHA DE REGISTRO</b>                                                                       | <b>NOMBRE</b>             | Y<br>狂                               | CARGO            | 非显                  | SE.<br>76<br>EPP             | <b>ALERTA</b>   | 鉅                  |
|----------------------------------------------------------------------------------------------------|---------------------------|--------------------------------------|------------------|---------------------|------------------------------|-----------------|--------------------|
| Todas los parlados<br>NESES =                                                                       | AAID                      |                                      |                  | CHOFER Y_ENTREGADOR | CASCO                        | TIENE VIDA UTIL |                    |
| 3.071.<br>1.51.<br>HUL<br>MIT/6<br>33.<br>AG1<br>$3.5^{\circ}$<br><b>NE</b><br>3,01<br><b>LISTS</b> | AEDS:                     |                                      |                  |                     | OREJERAS TIPO DIADEMA        |                 |                    |
|                                                                                                    | ATFI                      |                                      |                  |                     |                              |                 |                    |
| $\blacksquare$<br>$\rightarrow$                                                                     | <b>JWMA</b>               |                                      |                  |                     |                              |                 |                    |
|                                                                                                    |                           |                                      |                  |                     |                              |                 |                    |
| -T UNIDADES % TOTAL<br>NOMBRE<br><b>AEDS</b><br>100,00%                                             | EPP                       | <b>ESTATUS</b><br>-- TIENE VIDA UTIL | <b>TOTAL EPP</b> |                     | CARGO<br>CHOFER Y ENTREGADOR | - UNIDADES      | % TOTAL<br>100,00% |
| Total general<br>100,00%<br>٠                                                                       | ONE KINS TIME DIADEN.     | ь                                    |                  |                     | <b>Total general</b>         | ы               | 100,00%            |
|                                                                                                    | CASCO<br><b>TOTAL EPP</b> |                                      |                  |                     |                              |                 |                    |

<span id="page-22-1"></span>*Figura 25 Conexión de filtro por cargo*

| FECHA DE REGISTRO                                          |                   |          | τ.<br><b>NOMERIC</b>                   | 狂犬                | CANGO                         | 狂<br>π. | 日玉<br>FFP            | <b>ALLETA</b>      | 注<br>т. |
|------------------------------------------------------------|-------------------|----------|----------------------------------------|-------------------|-------------------------------|---------|----------------------|--------------------|---------|
| todas las períodas.                                        |                   | MARKEY - | RIII                                   |                   | CHOTER Y ENTREG               |         | CANCOT               | TIENE VIDA UTIL    |         |
| 3131<br>AE<br>AGO.<br><b>VW</b><br>10 <sub>1</sub><br>3,1% | OCT.<br>SDP.      | NOW DIC  |                                        |                   | COORD MANTENNIL.<br>CODRD 550 |         | CHALBOO REFLECTIVITY |                    |         |
|                                                            |                   |          |                                        |                   | <b>EMPACADORA</b>             |         |                      |                    |         |
| <b>NOMBRE</b>                                              | <b>v</b> UNIDADES | % TOTAL  |                                        | <b>ESTATUS</b>    | $\overline{r}$                |         | <b>CARCO</b>         | <b>IT UNIDADES</b> | % TOTAL |
| <b>BLL</b>                                                 |                   | 100,00%  | <b>CPP</b>                             | $+$ TENE VEW UTIL | TOTAL LPP                     |         | COORD MANTENIMENTO   |                    | 100,00% |
| <b>Total general</b>                                       | и                 | 100,00%  | 0500                                   |                   |                               |         | <b>Total general</b> |                    | 100,00% |
|                                                            |                   |          | CHAIROD REPLECTIVO<br><b>TOTAL FPP</b> | л.                | A.                            |         |                      |                    |         |

<span id="page-22-2"></span>*Figura 26 Conexión de filtro por alerta*

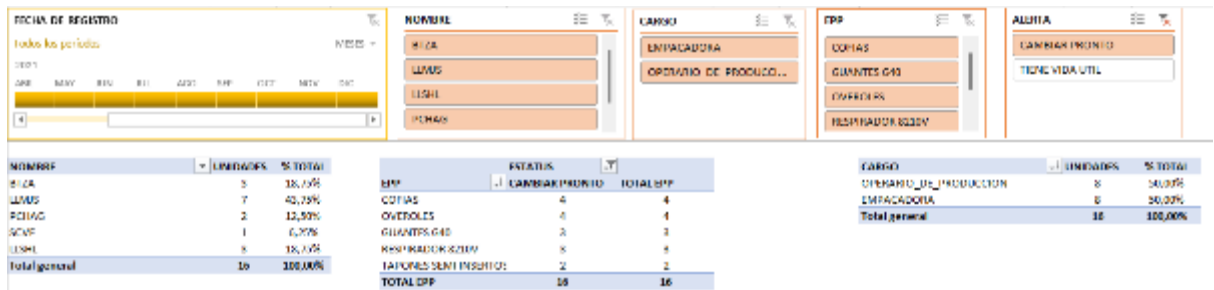

<span id="page-22-3"></span>Adicional, que por medio de una escala de tiempo se puede controlar un reporte general en base a la necesidad que se tiene, es decir lo podemos hacer de manera mensual, trimestral o anual dependiendo la necesidad como indica la figura 27.

### *Figura 27 Escala de tiempo con reporte trimestral*

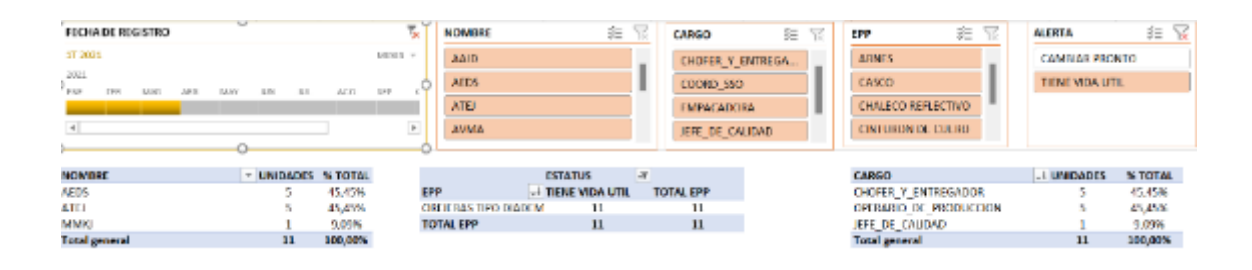

Se observa que se puede mantener un control integral de los indicadores en base a los controles maestros detallados anteriormente, brindando una mayor utilidad a los usuarios porque tenemos varias alternativas para poder filtrar toda la información que se necesite.

Adicional, que el programa nos brinda el apoyo para poder optimizar el tiempo de las personas encargadas de seguridad y salud ocupacional, siendo más proactivos con el control y cambio de los equipos de protección personal que sean necesarios para los diferentes puestos de trabajo.

El programa brinda el apoyo también para tener un mayor control de calidad de los productos, debido a que por medio de un cambio oportuno del equipo de protección personal, evita que se tenga una contaminación dentro del producto, por motivo del desprendimiento del compuestos o partes de los diferentes equipos de protección que se ocupan en las diferentes áreas, un claro ejemplo puede ser en el caso de un guante, al encontrase fuera de su periodo de vida útil determinada puede empezar a generar desprendimiento de materiales o partes que lo compone, lo que puede generar una contaminación en el producto.

Finalmente, tenemos un aporte en el tema económico, debido a que se empieza a determinar una periodicidad promedio para los diferentes equipos de protección utilizados, y aporta en la toma de decisiones, para poder trabajar con proyecciones, y estimar un consumo promedio que se podría tener de los diferentes equipos de protección, y tener un control de consumo de presupuesto asignado, a su vez colabora en el cálculo de proyección de presupuesto que se pueda necesitar para años posteriores.

19

### **CAPÍTULO II: PROPUESTA**

### <span id="page-24-1"></span><span id="page-24-0"></span>**2.1.Fundamentos teóricos aplicados**

Se investigó el medio de los equipos de protección y se ve la necesidad de un control para los cambios, debido a que en ocasiones no se realiza un buen control de los EPP, y no se tiene herramientas para detectar si ya se necesita un cambio o todavía tiene vida útil.

De acuerdo con lo establecido en la normativa española sobre disposiciones mínimas de seguridad y salud, relativas a la utilización por los trabajadores de equipos de protección individual, es obligación del empresario:

- a) Proporcionar gratuitamente a los trabajadores los equipos de protección personal que deban utilizar, informándoles de los riesgos para los que resultan recomendados, así como la forma de usarlos y conservarlos adecuadamente.
- b) Solicitar a los fabricantes o suministradores de los EPPs información sobre las prestaciones de estos.
- c) Determinar los puestos de trabajo en los que deba recurrirse a la utilización de equipos de protección personal, precisando los riesgos frente a los que debe ofrecerse protección, las partes del cuerpo a proteger y el tipo de protección que deba utilizarse.
- d) Todas son ciertas.

(Cortés Díaz, 2018, pág. 100)

Según Cortés en su libro Cuestionarios de autoevaluación y aprendizaje sobre seguridad y salud en el trabajo, menciona la importancia, y lo que se debe tomar en cuenta por los empleadores es los lineamientos que se deben aplicar para la entrega de los equipos de protección.

Es importante el tener las fichas técnicas de los diferentes equipos de protección para revisar las recomendaciones que nos da el fabricante, y en condiciones cumplirá de manera correcta.

La propuesta para el control de los equipos de protección se lo realizo en el programa Excel del paquete de office de la empresa Microsoft con una licencia vigente.

20

## <span id="page-25-0"></span>**2.2.Descripción de la propuesta**

El programa consiste en poder generar una herramienta que facilite el control de los equipos de protección enfocada en diferentes ejes que serán mencionados a continuación.

Control de vida útil, se podrá control la vida útil estimada o promedio en base a la necesidad o actividad para la que fueron destinadas.

Indicadores, se cuenta con diferentes indicadores como el cálculo de los equipos de protección más consumidos, o las áreas de mayor consumo adicional de un indicador de consumo en dinero por cada en equipos de protección.

Control de presupuesto, se puede evidenciar de manera más real y precisa cuanto es el rubro consumo en equipos de protección personal (EPP) y con esto poder facilitar la proyección de gastos de manera mensual, trimestral o anual dependiendo de los lineamientos de la empresa.

## **a. Estructura general**

<span id="page-25-1"></span>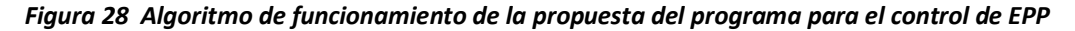

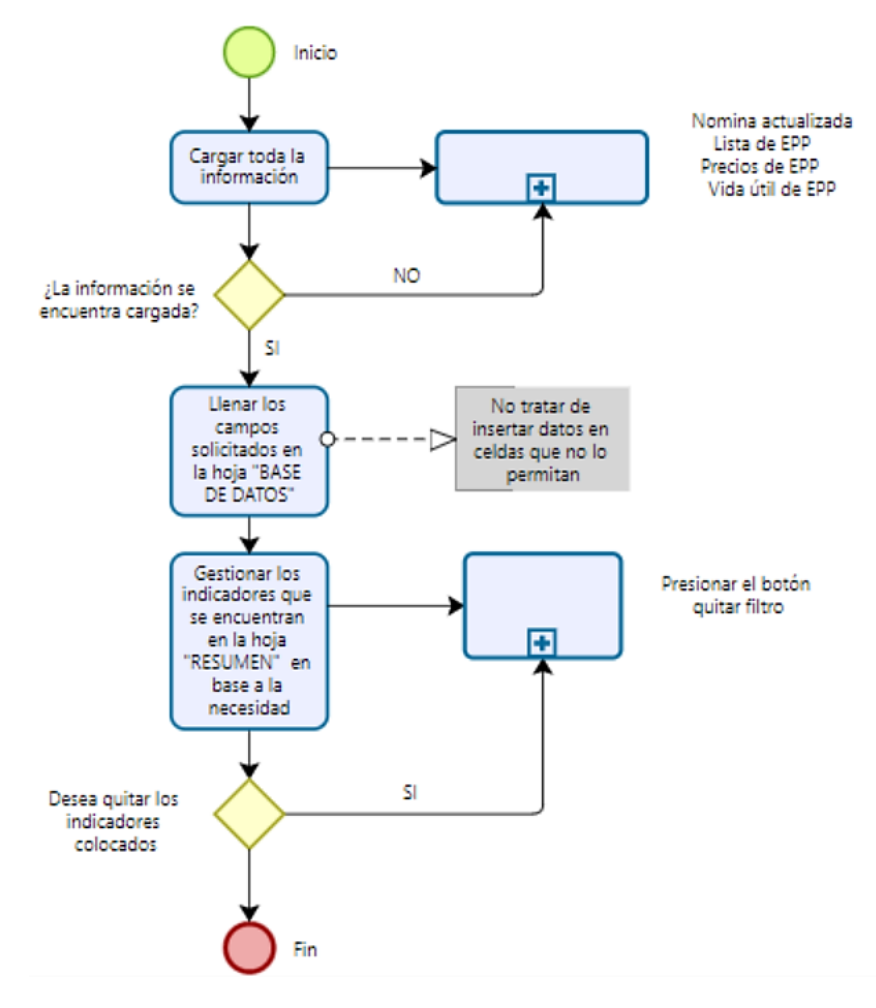

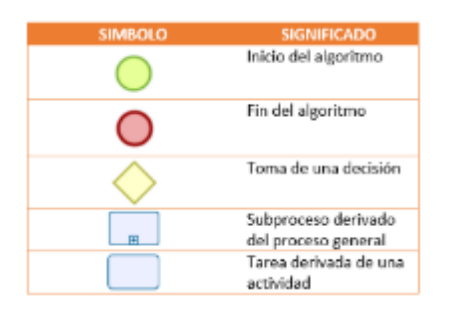

La simbología se la tomo del software Bizagi Modeler, donde se elaboró el algoritmo

### **b. Explicación del aporte**

La propuesta de este programa es aportar a la revisión de la vida útil de los EPP, una causa de accidentabilidad es que no se tiene un control adecuado de los periodos de cambio de los diferentes equipos de protección de personal (EPP), y que por este motivo no se los han cambiado a tiempo adicional, que contribuyo con el cálculo por medio de indicadores de la cantidad de presupuesto consumido en los EPP, y poder trabajar en proyecciones de gasto más precisas, los indicadores mencionados trabajan de una manera integral es decir al activar uno de ellos se alteran todos teniendo una información mucho más precisa.

El aporte se lo puede ver desde varios puntos, empezando que es un aporte para los controles de calidad, debido a que un equipo de protección en mal estado pude generar desprendimiento de componentes o compuestos adicional de partes, como se mencionaba un claro ejemplo de esto puede ser un guante, que al terminar su periodo de vida útil estimado puede empezar a desprender componentes o partes y generar una contaminación de producción adicional que ya no trabaja en óptimas condiciones.

Finalmente, es una contribución para la parte financiera debido a que ayuda en el cálculo estimado de los recursos consumidos durante un periodo, adicional que se puede generar cálculos más precisos del presupuesto que se pueda necesitar para los siguientes años, por este motivo aporta en la toma de decisiones más optimas y en la contribución de optimización de tiempos de las diferentes activades que conlleva el control de los equipos de protección utilizados en las diferentes áreas.

## **c. Estrategias y/o técnicas**

Se debe solicitar el consumo de todos los equipos de protección durante el año anterior, que este caso corresponder al año 2021, para poder trabajar con un comparativo y evidenciar el consumo real, esto se lo va a realizar con lo consumido durante todo el año 2022, y poder realizar todas las proyecciones necesarias que se tenga y trabajar en la solicitud de presupuestos para los años siguientes.

Se ocuparon herramientas tecnológicas como es el uso de Excel y sus diferentes herramientas, para contribuir en el desarrollo del programa integral, en el cual el proceso es el siguiente:

Se genera en un archivo de Excel plantillas para poder ir cargando toda la información requerida, dichas plantillas deben estar en formato tabla para poder trabajar el programa

Posterior a esto se genera la hoja de "BASE DE DATOS" que de la misma manera debe constar en un formato de tabla, adicional que se empieza a parametrizar las fórmulas necesarias para el cálculo en las diferentes celdas.

Dichas tablas se las debe colocar en una tabla dinámica para poder ir tabulando la información y seguir con el programa, posterior se genera una segmentación de datos, la cual por medio de filtros empezamos con la clasificación de la información que se necesita.

Se genera una escala, para poder tabular la información en base a la necesidad que puede ser de manera mensual, trimestral o semestral según se presente la necesidad

Finalmente, realizado lo antes mencionado también podemos generar indicadores en base los datos alimentados en la "BASE DE DATOS" dichos indicadores se los podrá administrar por medio de la hoja de "RESULTADOS".

Adicional del uso de las siguientes fórmulas para el desarrollo de lo antes mencionado:

**Formato de tablas**: se necesita tener la información en el formato mencionado debido a que es un programa que se debe actualizar con una frecuencia alta, y para poder realizar un proceso mucho más optimo se lo implemento lo mencionado.

**Tablas dinámicas**: se ocupa para poder realizar una tabulación correcta de la información, adicional que nos brinda la posibilidad de actualizar la información más rápido.

**Formato condicional**: ayuda en el desarrollo de indicadores de colores para determinar el estado actual de cada equipo de protección, y permitir ser más visual con el indicador con esto se puede facilitar la interpretación de los resultados.

**Listado de despliegue**: se lo implemento para poder reducir los errores de tipeo, y que la información tenga menos errores, para poderlo tabular de forma correcta.

**Segmentación de datos**: permite una interpretación más específica de los diferentes datos que se puedan presentar, y focalizar los resultados que sean necesarios.

**Escala de tiempo**: permite la administración de los diferentes indicadores, en base a la necesidad, es decir, podemos tabular la información si se lo necesita de manera mensual, bimestral o semestral, facilitando sus resultados.

**Hoy**: Es una fórmula que indica el día en el que se actualiza el programa, que contribuye en el cálculo de la vida útil restante.

**Si:** Es una fórmula que nos permite colocar condiciones en base a la necesidad para poder parametrizar las condiciones necesarias como resultado final.

## <span id="page-28-0"></span>**2.3.Validación de la propuesta**

**Validación de experto 1**: Se toma como parte de los validadores a un médico ocupacional, Magister en seguridad y salud ocupacional, con 8 años de experiencia, para su criterio del programa informático y su funcionalidad en base a su experiencia, y poder ver la viabilidad del desarrollo a futuro de un programa más macro, su validación se encuentra en el Anexo

**Validación de experto 2:** Se toma en cuenta a un Magister en seguridad y salud ocupacional con 14 años de experiencia, que actualmente ocupa el cargo de jefe de seguridad y salud ocupacional, para su validación del programa informático, y revisar la viabilidad de los beneficios que ofrece el programa, y que se podrá desarrollar a un futuro para realizar un programa más macro.

**Validación de experto 3:** Se toma en cuenta a un Ingeniero estadístico, con 4 años de experiencia para validar el funcionamiento y la programación de todo el programa informático, y poder evidenciar que su funcionamiento sea el correcto, y sencillo para su implementación.

24

## **2.4.Matriz de articulación de la propuesta**

En la presente matriz se sintetiza la articulación del producto realizado con los sustentos teóricos, metodológicos, estratégicos-técnicos y tecnológicos empleados.

## **Tabla 1.**

*Matriz de articulación*

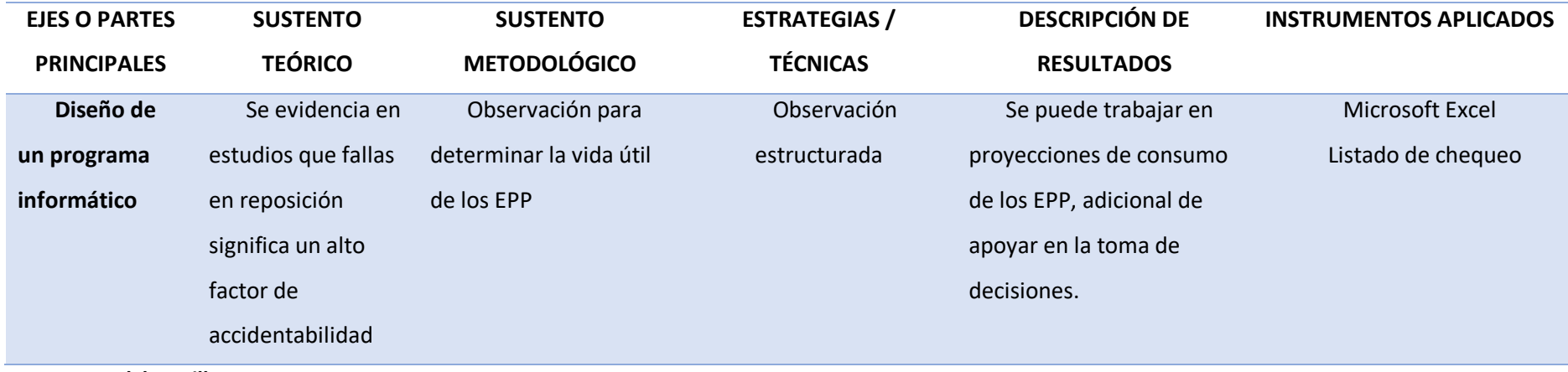

<span id="page-29-1"></span><span id="page-29-0"></span>**Fuente: Kleber Villacreses**

## **CONCLUSIONES**

- <span id="page-30-0"></span>• En base a un histórico se evidencia picos de consumo de algunos equipos de protección, para poder empezar un comparativo de entre años y poder contribuir a la toma de decisiones en base al resultado.
- El programa informático como resultado ayuda en control de los equipos de protección para determinar el momento necesario del cambio de EPP, adicional que contribuye en la optimización de los tiempos y reduce errores de tipeo por medio de listado de despliegue y vinculación automática de celdas.
- Se obtiene un algoritmo detallando todos los pasos necesarios para un correcto funcionamiento del programa informático, incluyendo los documentos que son necesarios vincular.
- Se realizo la validación de los expertos en base a 3 cargos diferentes, que son un Médico Ocupacional, un jefe de seguridad y salud ocupacional y un analista de información, para tomar los criterios de cada uno, y ver que el programa informático sea funcional en los diferentes ámbitos.

## **RECOMENDACIONES**

- <span id="page-31-0"></span>• El presente trabajo aporta con un programa informático que sirve para el desarrollo de futuros programas con una mayor capacidad de respuesta y que englobe mucha más información adicional de nuevos indicadores que se presenten en base a la necesidad de la empresa o el giro de negocio que se tenga.
- Se puede desarrollar un modelo adicional para ir gestionando un programa informático automatizado que contribuya a la optimización de los tiempos, recursos y aporte a la consolidación de un sistema de gestión.

## **BIBLIOGRAFÍA**

- <span id="page-32-0"></span>Andres, E. M. (2016). *Los equipos de protección personal su incidencia en los riesgos laborales de los trabajadores del gobierno autónomo decentralizado del cantón salcedo, provincia de cotopaxi.* Ambato.
- Cortés Díaz, J. M. (2018). *Cuestionarios de autoevaluación y aprendizaje sobre seguridad y salud en el trabajo* (5a. Ed ed.). Madrid, España: Tébal Flores. Obtenido de https://elibro.net/es/ereader/uisrael/52005?page=100.
- IESS. (2021). Reporte de avisos registrados accidentes de trabajo y enfermedades profesionales. Ecuador.
- Llumiquinga, H. (2020). *Propuesta de medidas de control de riesgos laborales debido a las condiciones ambientales de trabajo y la carga postural en el personal del observatorio astronomico de la escuela politecnica nacional.* Quito. Obtenido de file:///C:/Users/klebe/AppData/Local/Temp/CD%2010816.pdf
- Mateus, F. (2017). *Gestión tecnica para la reducción de riesgos mecanicos en la operación de montacargas en una empresa metalmecanica Ecuatoriana.* Obtenido de https://bibdigital.epn.edu.ec/bitstream/15000/18987/1/CD-8384.pdf
- trabajo, M. d. (2005). Codigo de trabajo. Ecuador.

## **ANEXO 1**

## **MATRIZ DE EQUIPOS DE PROTECCIÓN PERSONAL**

<span id="page-33-0"></span>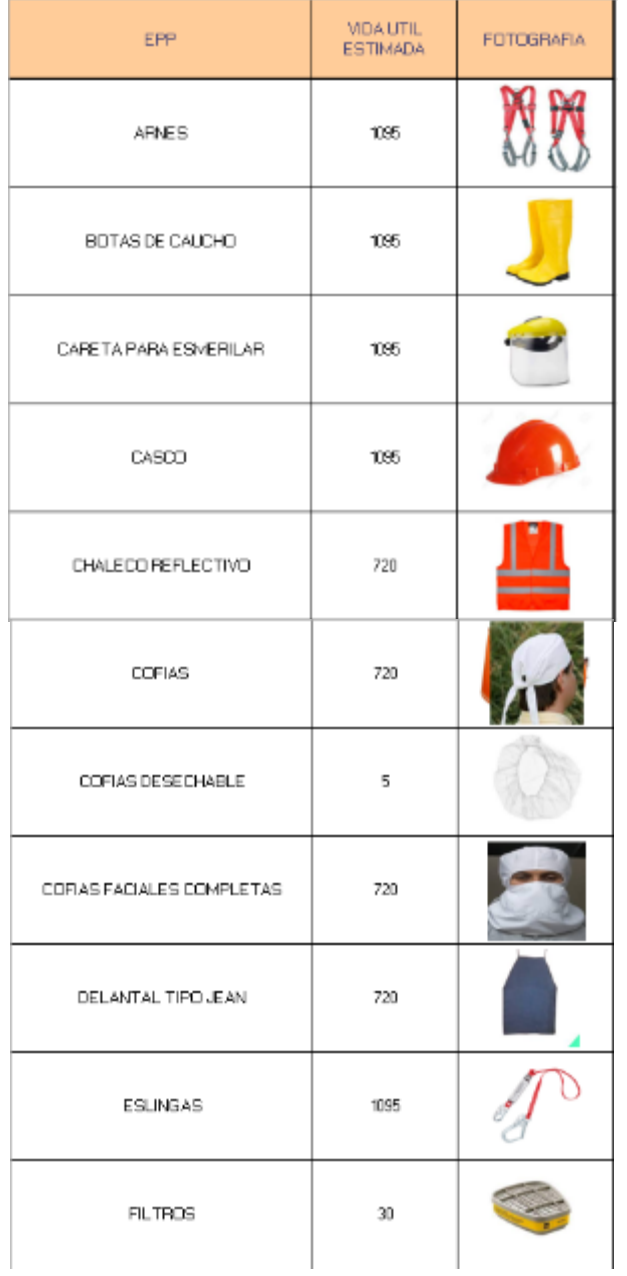

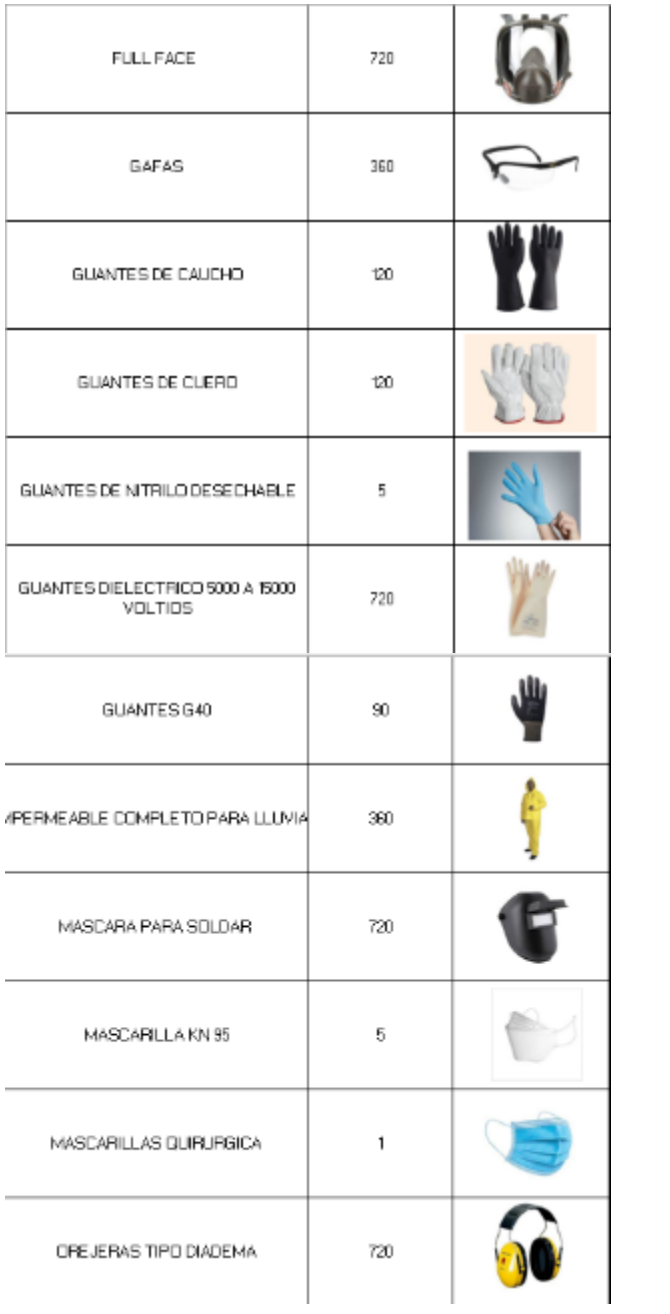

30

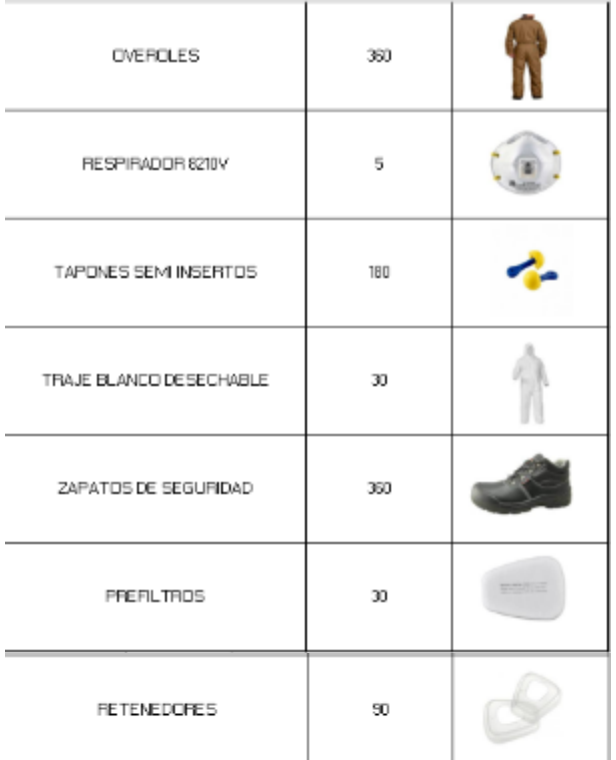

## **FICHA TECNICA CASCO**

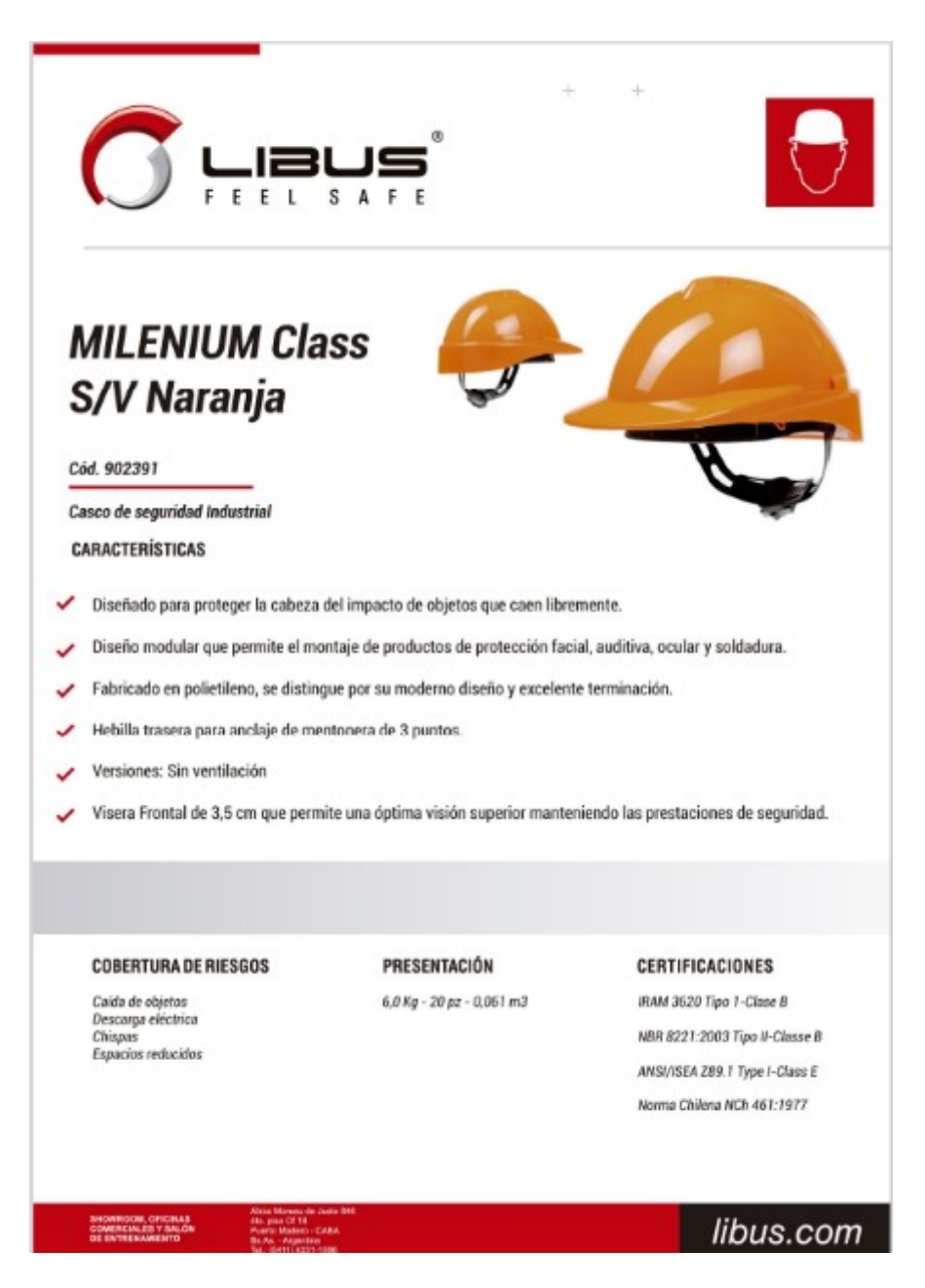

## **FICHA TECNICA ARNES**

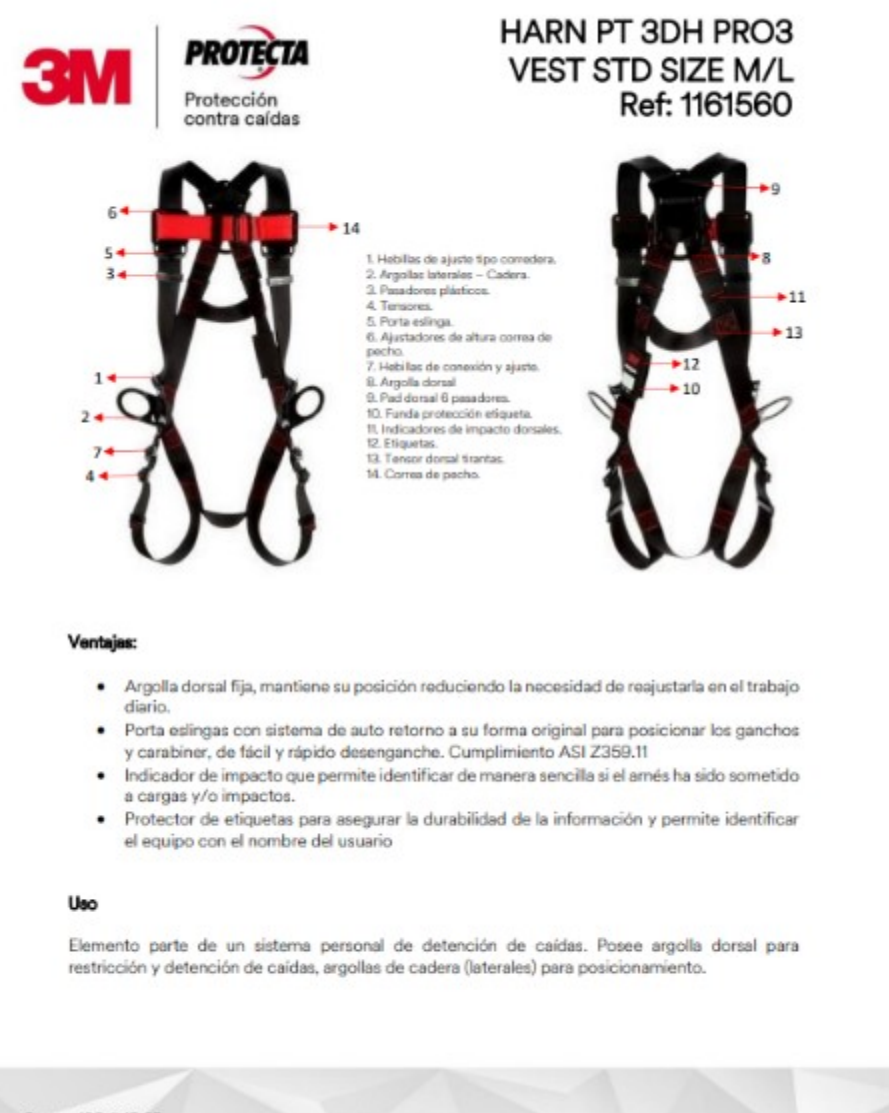

Carrera 106 # 15-25<br>Interior 105 Manzana 15 Zona Franca Bogotá-Colombia

.

(571) 601 4777 Fax: 57-1 6014777 ext. 320

3M.com/FallProtection

 $\bullet$ 

## **FICHA TECNICA ESLINGA**

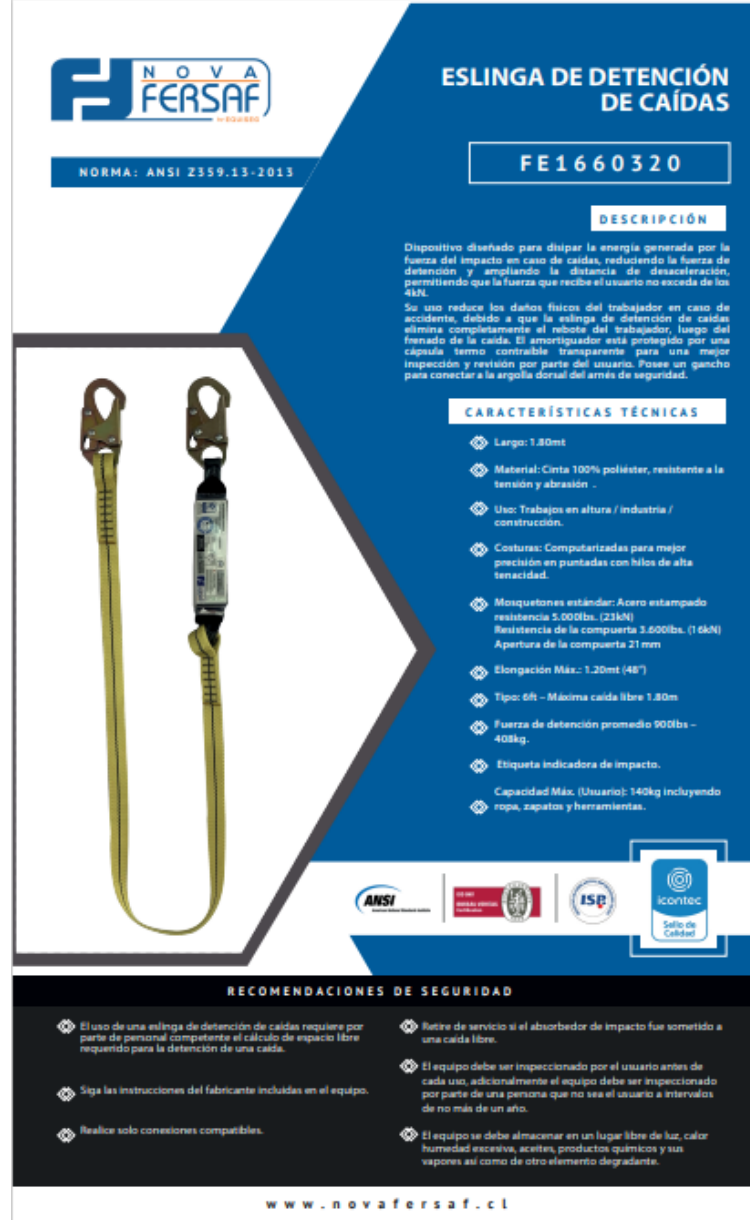

.<br>A 1990 March 1990 March 1990 March 1990 March 2001 March 2001

## **FICHA TECNICA GUANTES G40**

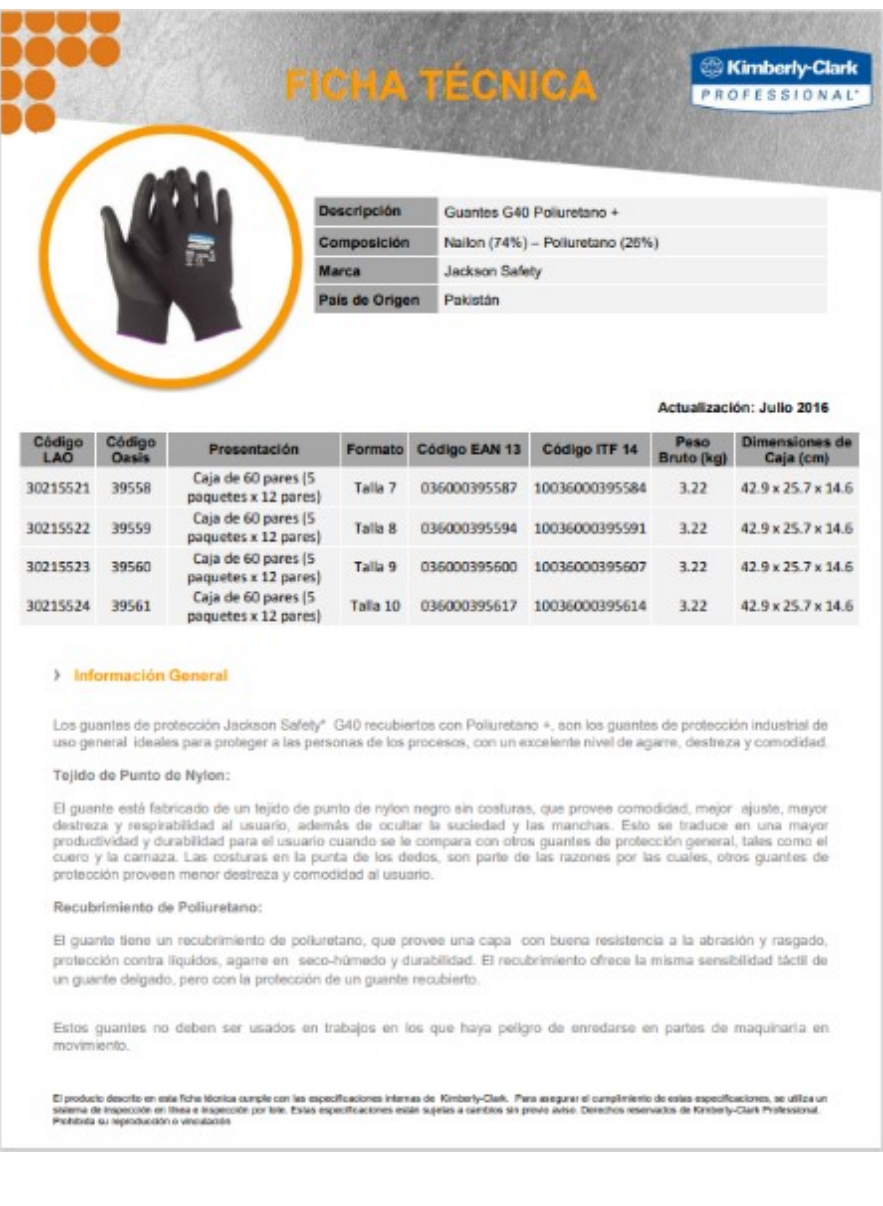

## **FICHA TECNICA OREJERAS**

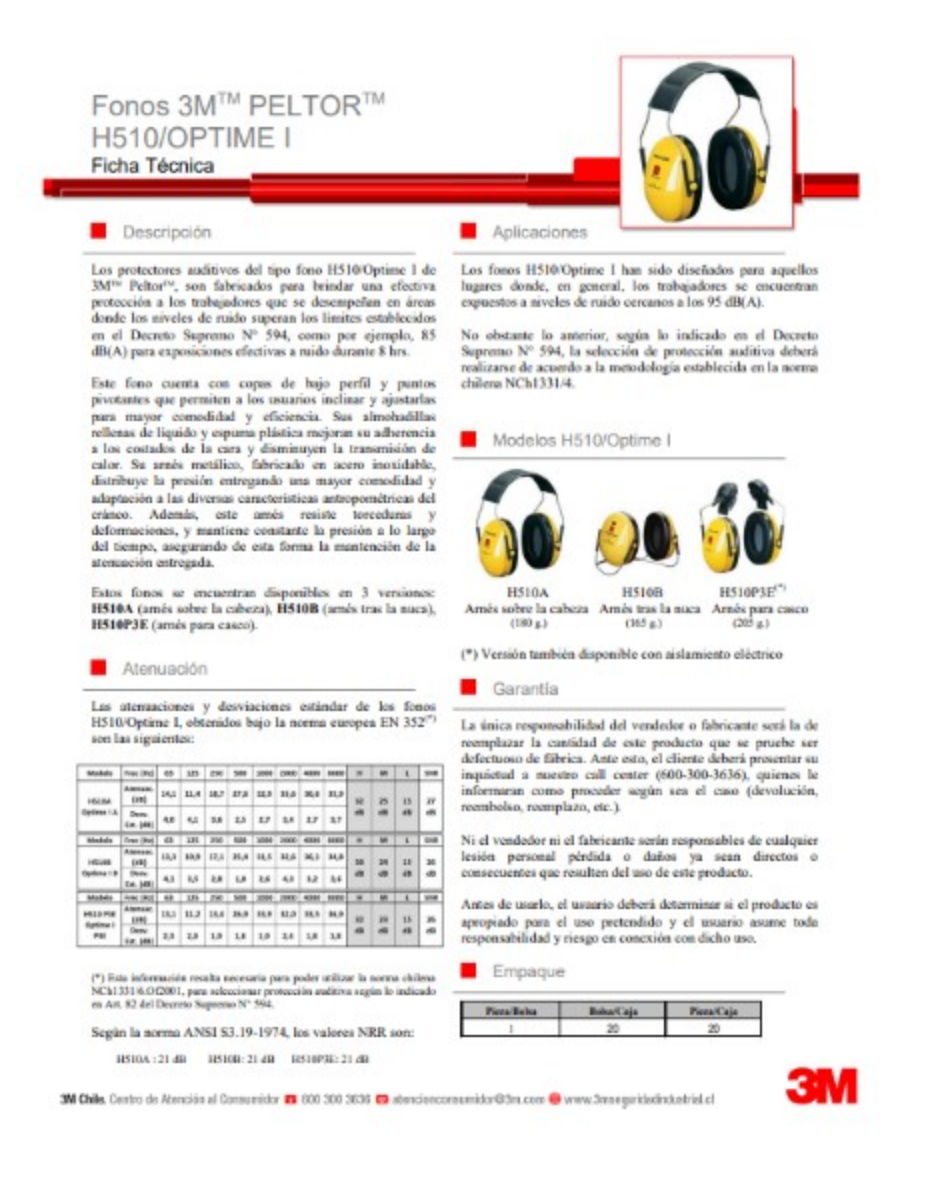

### **FICHA TECNICA FULL FACE**

![](_page_41_Picture_2.jpeg)

### **FICHA TECNICA FULL FACE**

![](_page_42_Picture_2.jpeg)

# **3M™ E-A-R™ Express<sup>™</sup> Tapones**

Ficha técnica

### Descripción del producto

Los tapones E-A-R" Express" de 3M" se han diseñado para insertarlos<br>en el canal auditivo y ayudar a reducir la exposición a niveles<br>pelígrosos de núdo y a sonidos fuertes.

Los tapones E-A-R" Express" de 3M" pueden utilizarse para la<br>protección en entornos de ruido moderado a alto y proporcionan una<br>protección eficaz en todas las frecuencias de prueba.

#### **Características principales**

- $\rightarrow$  Con un exclusivo diseño en forma cápsula para conseguir $\,$ un sellado efectivo
- "<br>
Las puntas de espuma patentadas E-A-R" de SM" se comprimentadas la espuma patentadas E-A-R" de SM" se comprimentadas la españa<br>
lagrar un ajuste seguro<br>
 El vástago semificable facilita su inserción y extracción<br>
 El
- No es necesario comprimir los tapones al colocarios, lo que ayuda<br>a mantenerios higiénicamente limpios
- $\rightarrow$  SNR 28 dB
- Compatibles con el sistema de validación para los dos oldos E-A-REt" de  $3M^*$
- Disponibles con condón (EX-01-001) o sin condón (EX-01-002)

#### Normas y aprobación

Los tapones E-A-R" Express" de 3M" están homologados según el<br>Regiamento Europao (UE) 2016/425 por BSI Group, The Netherlands<br>B.V. Say Building, John M. Kaynaspiein 9, 1066 EP Ámstedam, Paises<br>Bajos, organismo notificado n

Éstos productos cumplen el requisito de la norma europea armonizada<br>EN 352-2-2002.

Los certificados y las declaraciones de conformidad aplicables están<br>disponibles en el sitio web www.3M.com/Hearing/certs.

![](_page_42_Picture_19.jpeg)

#### **Materiales**

![](_page_42_Picture_134.jpeg)

#### Valores de atenuación:

![](_page_42_Picture_135.jpeg)

#### Leyenda:

f = frequencia de prueba Mf = valor de atenuación media

sf = desviación estándar

APVf = valor de protección asumido

APPT = valor de proteccon seumos<br>
H = valor de atenuación de alta frecuencia (reducción del nivel de<br>
M = valor de atenuación de alta frecuencia media (reducción del nivel<br>
M = valor de atenuación de frecuencia media (red

L = valor de atenuación de baja frecuencia (reducción del nivel de<br>ruido asumida con LC = LA = +10 dB)

-<br>SNR = indice de reducción único (el valor que se resta del nivel de<br>presión sonora ponderado C, LC, para calcular el nivel de presión<br>sonora ponderado A efectivo en el canal auditivo)

![](_page_42_Picture_32.jpeg)

Aviso importante

Il una del producta SM descrito se soto d'escerante eupere que el usuario fiere esperiencia previa en sata tip<br>Antas de utilizar esta producta, se reconvienda completar algunas prusias para rallate al rendimiento del prod

Table information to adults de experiments consider on and decorate and describe a step colories and a star product experiment of the product of the product of the product of the star product of the star product of the sta Les condicionns de la generale de los productos de 2M se determinan en los documentos del contrato de renta y en la cláusula obligatoria de aplicación, que excluye cualquier otra ganerda

#### **Cliviate de Seguridad Personal de 3M**

Civisión de Seguridad Personal de 3<br> 3M España L.L.<br> - Alexa Ignacia Luca de Terre, 19:05<br> Madrid, 20027<br> - Terre (19:07 C)<br> 16:05:05<br> 18:06<br> - Terre (19:07 C)<br> 16:05<br> 16:05<br> 10:06<br> 17:06<br> 17:06<br> 17:06<br> 17:06<br> 17:06<br> 17:0

Recicle, Impress en la UE, G 3M 2021, 3M, E-A-E, Espress y E-A-EE son<br>marcas connecisión da 3M Company. Todos im dersohos nessenados.<br>J470278

**3M** 

×

## **VALIDACIÓN DE EXPERTO 1**

![](_page_43_Picture_19.jpeg)

39

## **VALIDACIÓN DE EXPERTO 2**

#### **VALIDACIÓN POR EXPERTOS**

Titulo del Trabajo/Artículo: Diseño de un programa informático para el control de consumo Equipos de Protección Personal, en la empresa productos Minerva.

Fecha: 09-03-2022

Objetivos del Trabajo/Articulo:

Autor del Trabajo/Artículo: Ing. Kieber Villacreses

Objetivo General: Diseñar un programa para el control de consumo EPP, en el área de producción en la empresa productos Minerva.

- Objetivo específico 1: Determinar la cantidad de EPP consumidos en el área de producción en el año 2021.
- · Objetivo específico 2: Desarrollar plantillas para el funcionamiento de un programa informático de control de consumo de equipos de protección personal.
- · Objetivo específico 3: Realizar un algoritmo del funcionamiento del programa informático.
- · Objetivo especifico 4: Validar el correcto funcionamiento del programa por me dio de espertos en el área aplicando la validación de la propuesta.

#### Datos del experto:

![](_page_44_Picture_69.jpeg)

#### Criterios de evaluación:

![](_page_44_Picture_70.jpeg)

#### Evaluación:

![](_page_44_Picture_71.jpeg)

![](_page_44_Picture_72.jpeg)

## **VALIDACIÓN DE EXPERTO 3**

#### **VALIDACIÓN POR EXPERTOS**

Titulo del Trabajo/Artículo: Diseño de un programa informático para el control de consumo Equipos de Protección Personal, en la empresa productos Minerva.

Fecha: 09-03-2022

#### Objetivos del Trabajo/Artículo:

Autor del Trabajo/Artículo: ing. Kleber Villacreses

Objetivo General: Diseñar un programa para el control de consumo EPP, en el área de producción en la empresa productos Minerva.

Objetivo específico 1: Determinar la cantidad de EPP consumidos en el área de producción en el año 2021

- · Objetivo específico 2: Desarrollar plantillas para el funcionamiento de un programa informático de control de consumo de equipos de protección personal.
- · Objetivo específico 3: Realizar un algoritmo del funcionamiento del programa informático.
- · Objetivo específico 4: Validar el correcto funcionamiento del programa por medio de expertos en el área aplicando la validación de la propuesta.

Datos del experto:

![](_page_45_Picture_72.jpeg)

#### Criterios de evaluación:

![](_page_45_Picture_73.jpeg)

#### Evaluación:

![](_page_45_Picture_74.jpeg)

#### Resultado de la Validación:

![](_page_45_Picture_75.jpeg)

## **APROBACIÓN TUTOR**

![](_page_46_Picture_2.jpeg)

![](_page_46_Picture_3.jpeg)

Yo, Henry Geovanny Mariño Andrade con C.I: 1713736294 en mi calidad de Tutor del proyecto de investigación titulado: Diseño de un programa informático para el control de consumo Equipos de Protección Personal, en la empresa productos Minerva.

Elaborado por: Kleber Alberto Villacreses Toledo, de C.I: 1727555029, estudiante de la Maestría: Seguridad y salud ocupacional, mención: Prevención de riesgos laborales de la UNIVERSIDAD TECNOLÓGICA ISRAEL (UISRAEL), como parte de los requisitos sustanciales con fines de obtener el Título de Magister, me permito declarar que luego de haber orientado, analizado y revisado el trabajo de titulación, lo apruebo en todas sus partes.

Quito D.M., 12 de marzo de 2022

 $\cancel{\Leftrightarrow}$ 

Firma

## **FORMATO PARA DESCRIBIR LOS APORTES A LA INVESTIGACIÓN Y VINCULACIÓN CON LA SOCIEDAD EN EL TRABAJO DE TITULACIÓN**

#### UNIVERSIDAD TECNOLÓGICA ISRAEL / ESCUELA DE POSGRADOS

#### FORMATO PARA DESCRIBIR LOS APORTES A LA INVESTIGACIÓN Y VINCULACIÓN CON LA SOCIEDAD EN EL TRABAJO DE TITULACIÓN - (RESUMEN INV+VCS)

(según el Instructivo de Estructura y Normas de Trabajos de Titulación para Grado y Posgrado UISRAEL 2021)

![](_page_47_Picture_63.jpeg)

Los beneficiaros directos será las personas del departamento de seguridad y salud ocupacional debido a que pueden optimizar los tiempos de inspecciones, y de tener un mejor control del cambio de equipos de protección personal, adicional los beneficiaros indirectos son las personas que desarrollen futuras investigaciones, similares enfocadas en la automatización de procesos del sistema de gestión de seguridad y salud ocupacional.

#### Resumen de los aportes de la investigación para el área del conocimiento

Es un programa informático que beneficia para futuros trabajos de investigación y desarrollo de programas para automatizar procesos que involucren la optimización de los tiempos de los diferentes procesos, adicional de contribuir en la toma de decisiones.

Resumen de los aportes de vinculación con la sociedad: empresas, organizaciones y comunidades

Es un programa que se puede adaptar a los diferentes giros de negocio, y que se lo puede aplicar en futuros desarrollos para que sea más integral, el programa funcionara siempre que se cargue toda la documentación necesaria mencionada en el trabajo de titulación, adicional de contar con la posibilidad de seguir aumentando información e indicadores que se consideren necesarios.

![](_page_48_Figure_0.jpeg)

## Firmas de responsabilidad:

![](_page_48_Picture_17.jpeg)

Revisado por:

![](_page_48_Picture_18.jpeg)